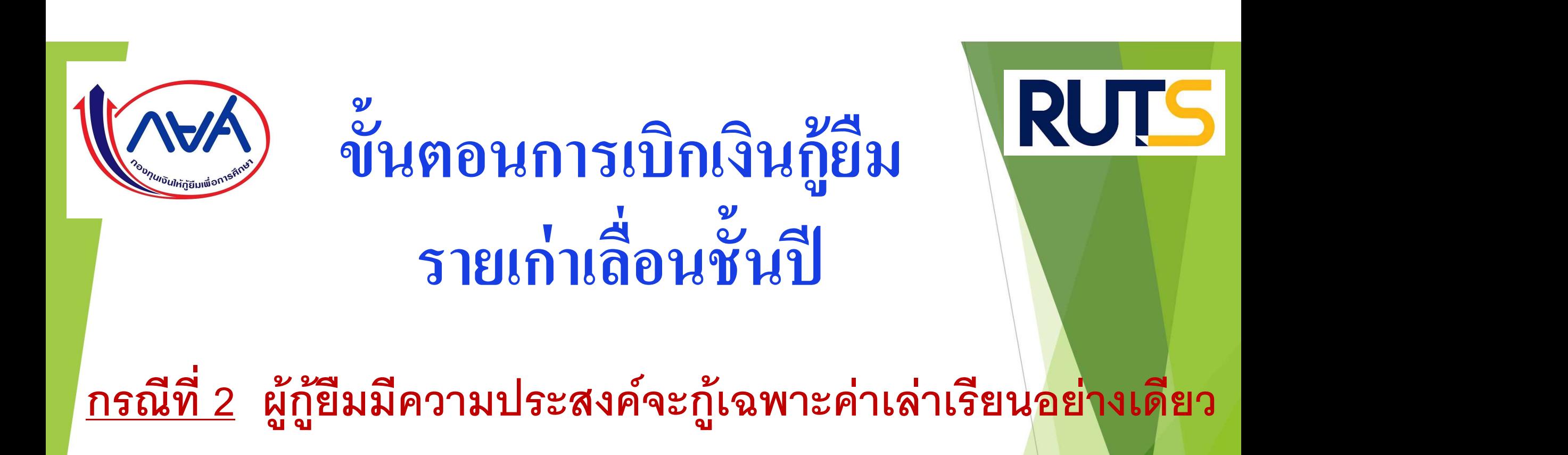

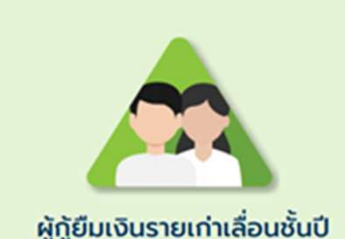

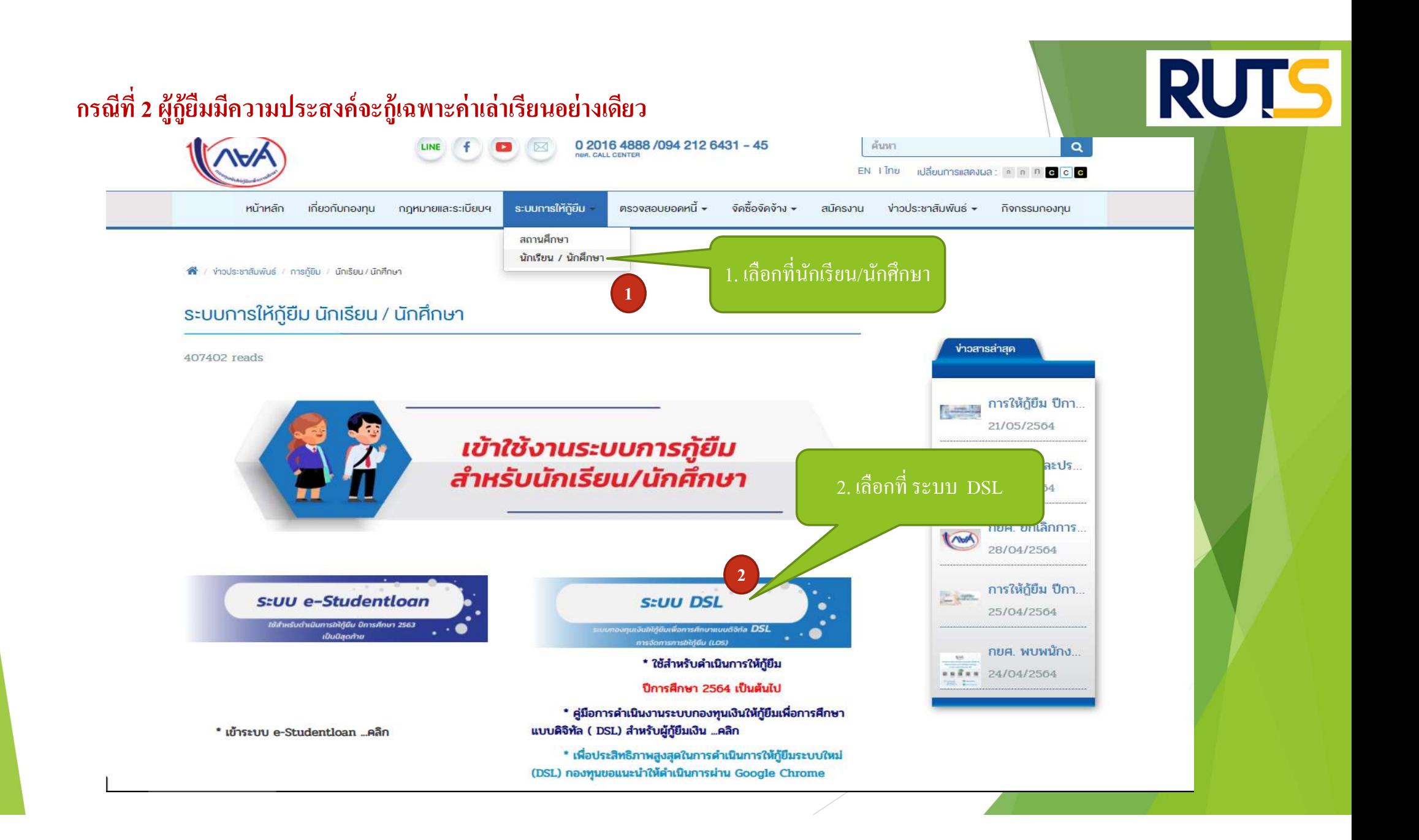

#### กรณีที่ 2 ผู้กู้ยืมมีความประสงค์จะกู้เฉพาะค่าเล่าเรียนอย่างเดียว  $\mathbf{B}$  $\overline{\mathbf{a}}$

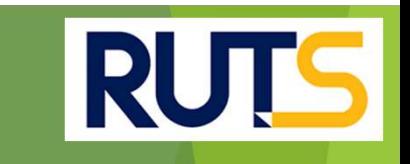

## ลงชื่อเข้าใช้งาน

(AVA)

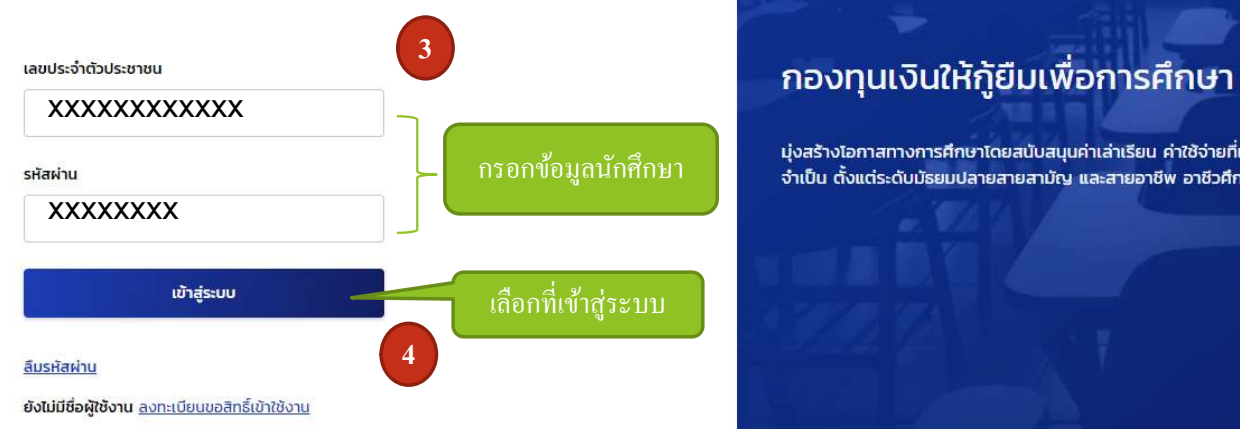

กรอกข้อมูลนักที่กษา แจลรางเอกาสทางการศึกษาโดยสนับสนุนค่าเล่าเรียน ค่าใช้จ่ายที่เกี่ยวเนื่องกับการศึกษา และ ค่าครองชีพ แก่นักเรียน นักศึกษาที่มีความ<br>กรอกข้อมูลนักที่กษา จำเป็น ตั้งแต่ระดับมัธยมปลายสายสามัญ และสายอาชีพ อาชี

### กรณีที่ 2 ผู้กู้ยืมมีความประสงค์จะกู้เฉพาะค่าเล่าเรียนอย่างเดียว  $\mathbf{B}$

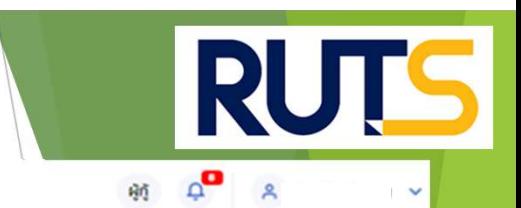

 $M$ หน้าหลัก การขึ้นกู้ SET e-Learning ผ่อนผันและระงับ รายงานสถานภาพการศึกษา

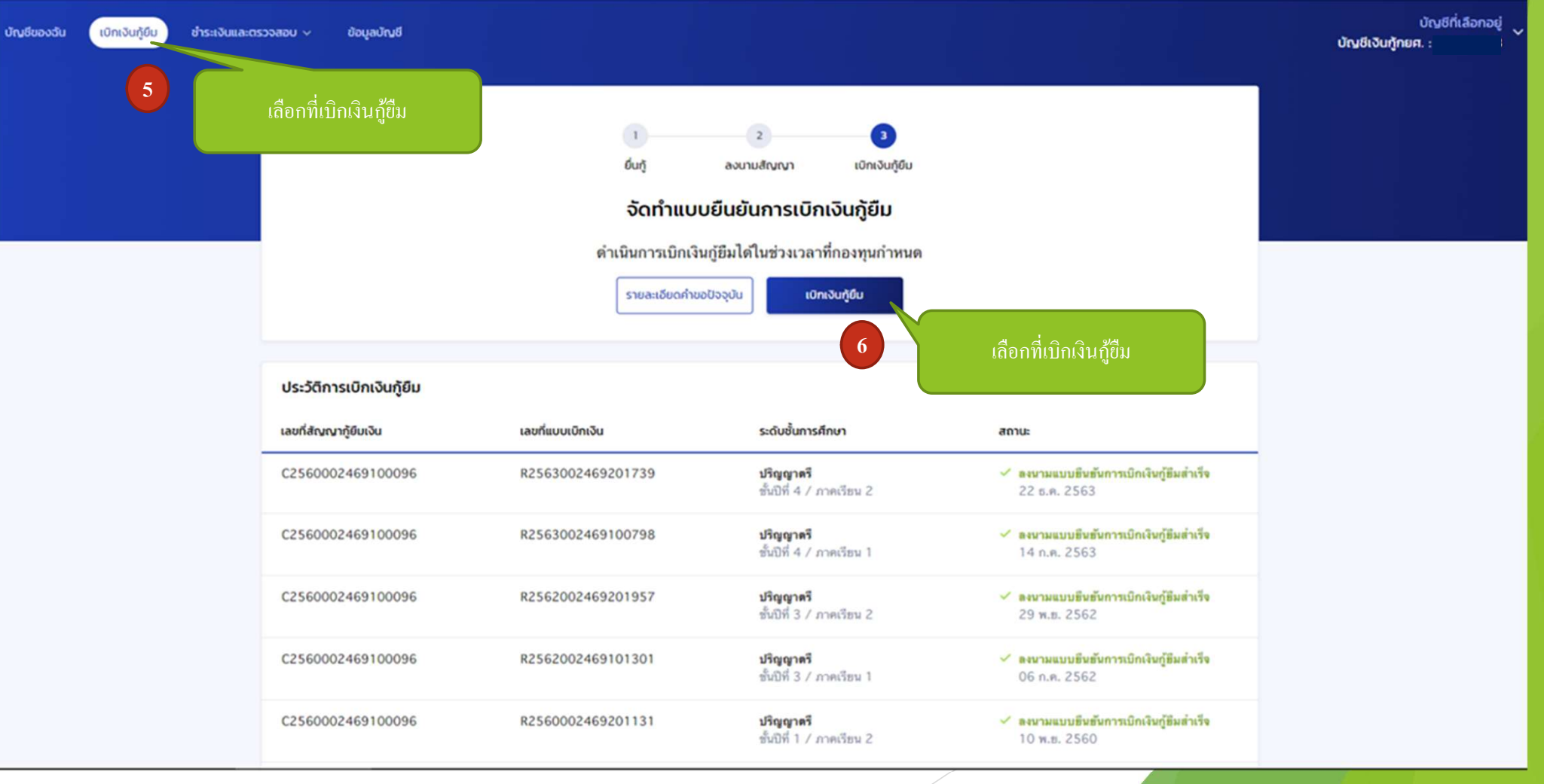

#### กรณีที่ 2 ผู้กู้ยืมมีความประสงค์จะกู้เฉพาะค่าเล่าเรียนอย่างเดียว  $\mathbf{B}$  $\overline{\mathbf{a}}$

INVA การยื่นกั หน้าหลัก SET e-Learning ผ่อนผันและระงับ รายงานสถานภาพการศึกษา เบิกเงินก้ยืม ดีเหติเกิดเเล สำเร็จ เบิกเงินกู้ยืม กรณากรอกข้อมูลให้ถูกต้องครบถ้วน ข้อมูลการศึกษา ตรวจสอบ ความถูกต้อง้ปีการศึกษา 2564 ภาคเรียน  $\mathbf{1}$ ชั้นปีที่ ชั้นปีที่ 3 ระดับการศึกษา ปริญญาตรี ชื่อสถานศึกษา ้มหาวิทยาลัยเทคโนโลยีราชมงคลศรีวิชัย วิทยาเขตตรัง คณะวิศวกรรมศาสตร์และเทคโนโลยี คณะ หลักสูตร หลักสตรวิศวกรรมศาสตรบัณฑิต สาขาวิชาวิศวกรรมสารสนเทศและการสื่อสาร มหาวิทยาลัยเทคโนโลยีราชมงคลศรี วิชัย ใส่เครื่องหมายถูก ที่ค่าเล่าเรียนและ<br>พ.ศ. 2011 - ส่งส่งเครื่องสถานศึกษา ค่าใช้จ่ายที่เกี่ยวเนื่องกับการศึกษา **7** *Particularly 1995* เพดานค่าเล่าเรียน และค่าใช้จ่ายฯ ต่อปีการศึกษา 70,000 บาท/ปี ค่าเล่าเรียน และค่าใช้จ่ายฯ ตามที่สถานศึกษาเรียกเก็บในภาค 13,000 บาท/ภาคเรียน เรียนนี้ 8 <mark>ครอกจำนวนเงินที่ลงทะเบียน </mark> ( ) ้ค่าเล่าเรียนและค่าใช้จ่ายฯ ที่ผู้กู้สามารถเบิกได้ในภาคเรียนนี้ 13,000 บาท ตามจริง สมมุติ13,000 ้ค่าเล่าเรียนและค่าใช้จ่ายฯ ที่ผู้กู้ขอเบิกในภาคเรียนนี้ \*

**RUTS** 

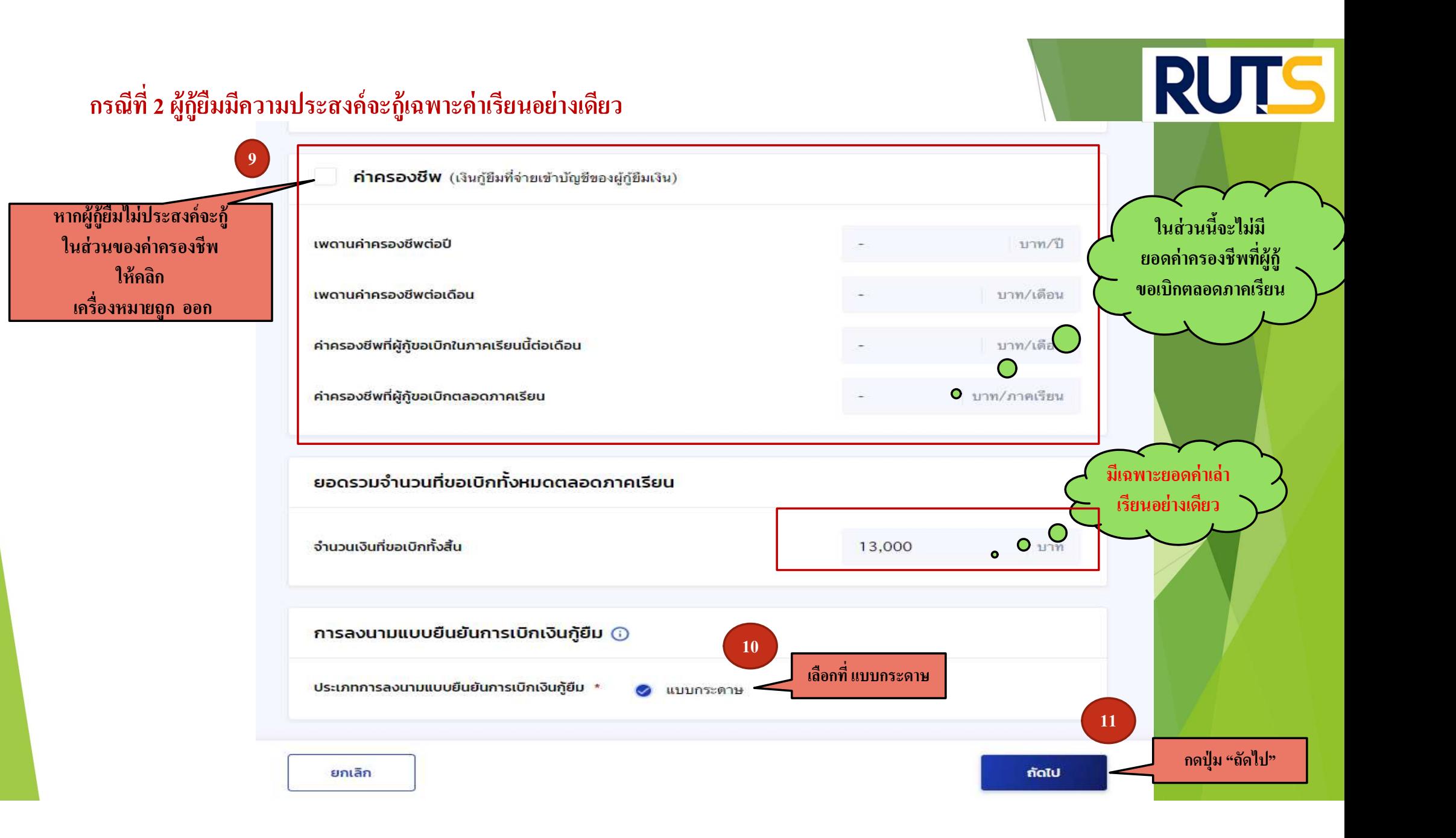

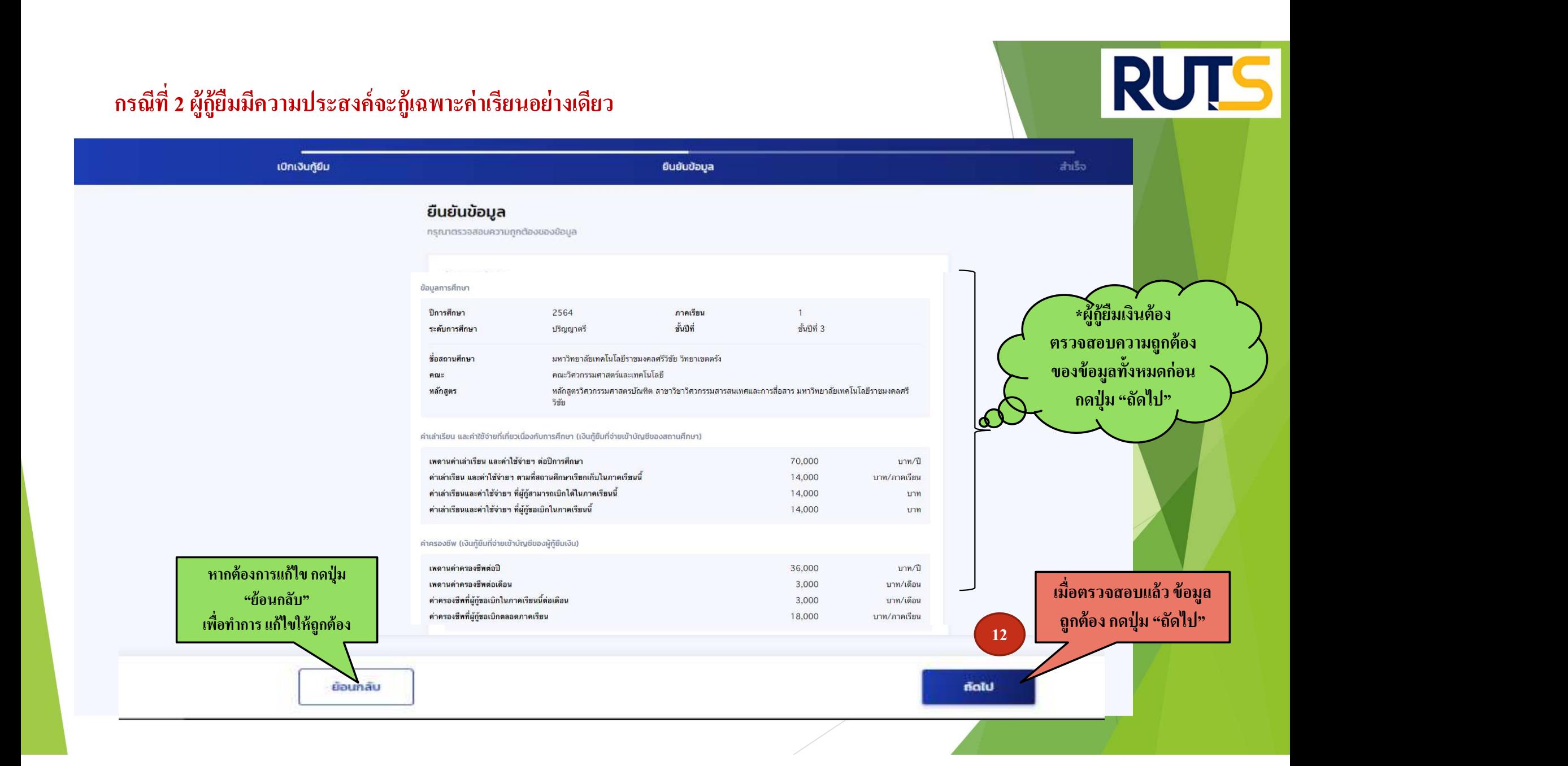

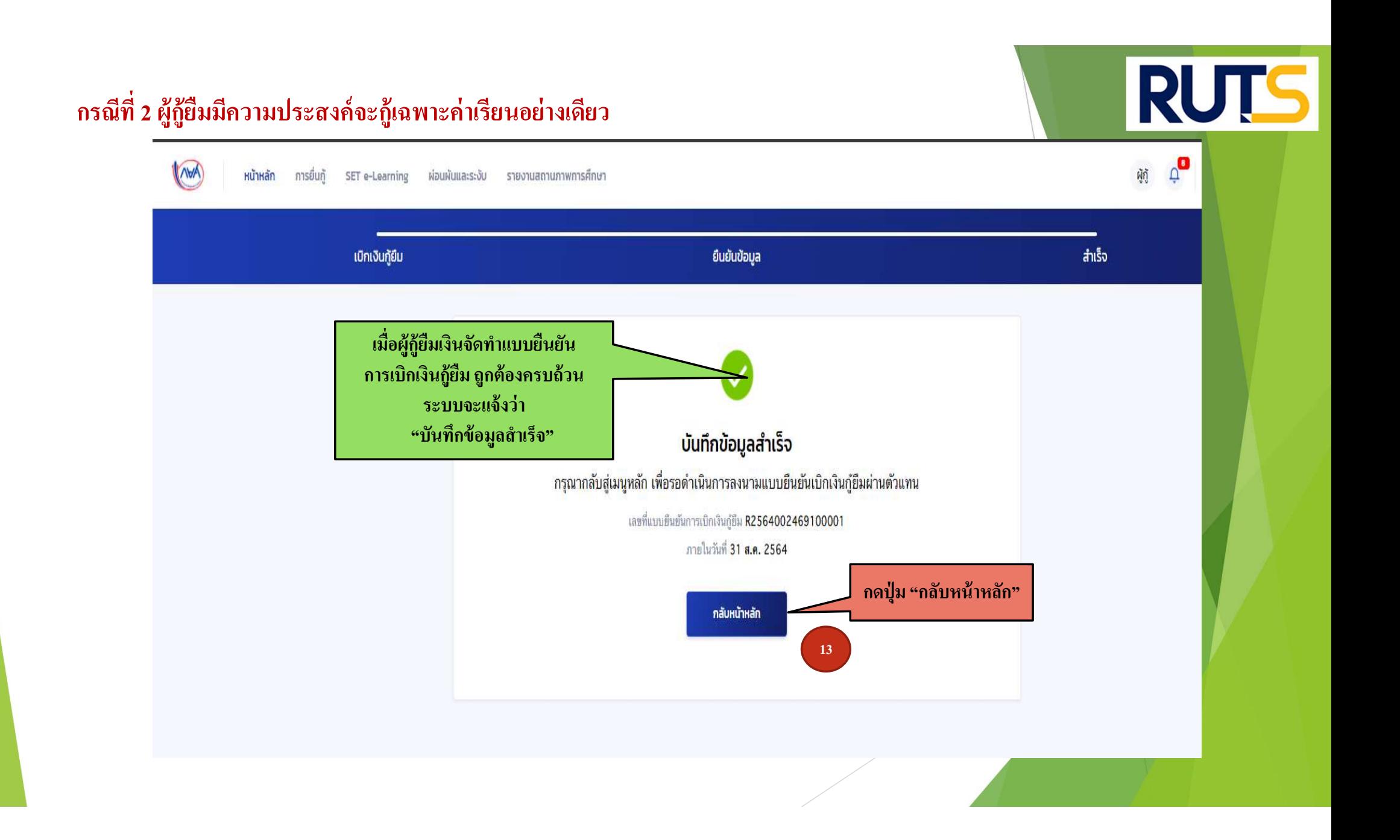

# คำอธิบายในการกรอกข้อมูลใน

# Google form

ให้ผู้กู้ยืม กรอกรายละเอียดใน Google form https://docs.google.com/forms/d/e/1FAIpQLSdwxjkxB-1dA5wjgFfso5RIzNTQG15Z7VbEX2nEnZmyrT0ZMA/viewform

1. ใส่เลขที่แบบยืนยันการเบิกเงินกู้ยืม ตามที่ระบุในหน้าจอของผู้กู้ยืม  $\mathfrak{y}$  and  $\mathfrak{y}$  and  $\mathfrak{y}$  and  $\mathfrak{y}$  $\mathfrak{u}$ <u>โดยเลขที่แบบยืนยันการเบิกเงินกู้ยืม แต่ละคน จะมีเลขที่ไม่เหมือนกัน</u>

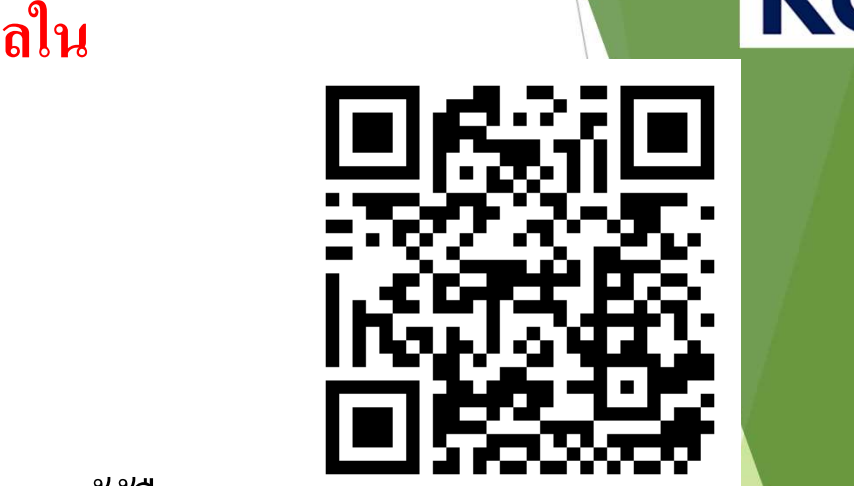

3. ให้ผู้กู้ยืมเงิน ติดตามประกาศจากมหาวิทยาลัย ในการลงลายมือชื่อในแบบยืนยันการเบิกเงิน สำหรับ ที่ ที่ ที่ ที่ ที่ กูย ้ ม ื เงิน ต่อไป

\*\*\* หากผู้กู้ยืมเงิน ไม่ดำเนินการตามระยะเวลาที่กำหนดไว้ ถือว่าสละสิทธิ \*\*\* กากผู้กู้ยืมเงิน ได้ ที่ ที่ ที่ ที

# กรณีที่ 2 ผู้กู้ยืมมีความประสงค์จะกู้เฉพาะค่าเรียนอย่างเดียว  $\mathbf{B}$

INVA การยื่นกั รายงานสถานภาพการศึกษา หน้าหลัก SET e-Learning ผ่อนผันและระงับ บัญชีของฉัน ้เบิกเงินก้ยืม ชำระเงินและตรวจสอบ  $\sim$ ข้อมลบัญชี ี ให้ผู้กู้ยืม ใส่เลขที่แบบยืนยัน  $\overline{1}$  $\overline{c}$ Œ ี การเบิกเงินกู้ยืม ตามที่ระบุในหน้าจอ ยื่นกั เบิกเงินกู้ยืม ลงนามสัญญา ของผู้กู้ยืม กรุณาลงนามแบบยืนยันการเบิกเงินกู้ยืมผ่านตัวแทน ลงใน Google form เลขที่แบบยืนยันการเบิกเงินกัย<mark>ีม R2564002469100001-</mark> \*\* เลขที่แบบยืนยันการเบิกเงินกู้ยืม ภายในวันที่ 31 **ส.ค. 2564** แต่ละคน จะมีเลขที่ไม่เหมือนกัน \*\* ้ รายละเอียดคำขอปัจจุบัน ประวัติการเบิกเงินกู้ยืม เลขที่สัญญากู้ยืมเงิน เลขที่แบบเบิกเงิน ระดับชั้นการศึกษา สถานะ C2560002469100096 R2563002469201739 ปริญญาตรี  $\checkmark$  ลงนามแบบยืนยันการเบิกเงินกู้ยืมสำเร็จ ชั้นปีที่ 4 / ภาคเรียน 2 22 ธ.ค. 2563 C2560002469100096 R2563002469100798 ปริญญาตรี  $\checkmark$  ลงนามแบบยืนยันการเบิกเงินกู้ยืมสำเร็จ ชั้นปีที่ 4 / ภาคเรียน 1 14 ก.ค. 2563 C2560002469100096 R2562002469201957 ปริญญาตรี  $\checkmark$  ลงนามแบบยืนยันการเบิกเงินกู้ยิมสำเร็จ ชั้นปีที่ 3 / ภาคเรียน 2 29 พ.ย. 2562 C2560002469100096 R2562002469101301 ปริญญาตรี  $\checkmark$  ลงนามแบบยืนยันการเบิกเงินกู้ยิมสำเร็จ ชั้นปีที่ 3 / ภาคเรียน 1 06 ก.ค. 2562 C2560002469100096 R2560002469201131  $\checkmark$  ลงนามแบบยืนยันการเบิกเงินกู้ยืมสำเร็จ ปริญญาตรี

**RUTS** 

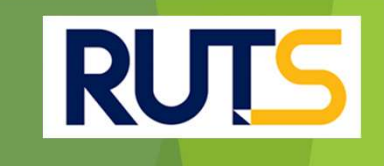

# นักศึกษาติดต่อสอบถามข้อมูลเพิ่มเติมได้ที่ | งานบริการการศึกษา แผนกกิจการนักศึกษา | | | | 09-3580-2062 และ 06-5356-1264 เท่านั Ê น